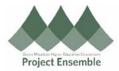

## **Cancelling A Purchase Order – Section 6.0g**

A cancellation must be processed when an order is cancelled with the supplier. Otherwise, the encumbrance will still hold your funds in your budget.

## **Additional Resources:**

- Procurement Knowledge Base
- cheryl.foster@gmhec.org or procurement@gmhec.org

Audience: All

| Process Step<br>& Description      | Action                                                                                                    |
|------------------------------------|----------------------------------------------------------------------------------------------------|
| Special Note                       | Note: When creating your requisition, if you did not add yourself as the Suggested Buyer, you will not be able to edit your PO. Only the Buyer can edit the PO.  * Suggested Buyer  (Screenshot from the requisition page)                                                                                                    |
| 6.0g Cancel a<br>Purchase<br>Order | Due to PO encumbrances, when a PO is cancelled with a supplier you will need to cancel it in Oracle.  Examples for Cancelling A PO:  You no longer require the goods or services you have ordered.  The supplier no longer carries the goods you need and have cancelled your order.  Now purchasing from a different supplier  Navigation Path:  Procurement → Purchase Orders → Manage Orders  Go to the Purchase Orders page, click the Task icon, and choose "Manage Orders."  Requisitions Process Requisitions ×  Process Requising Attention  To deer Requisitions  Process Requisitions  Process Requisit |

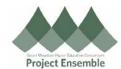

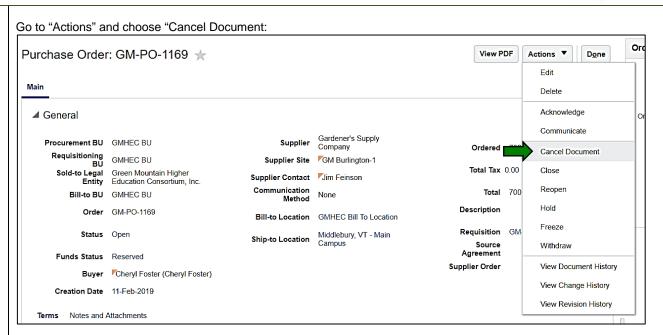

The following pop-up will appear:

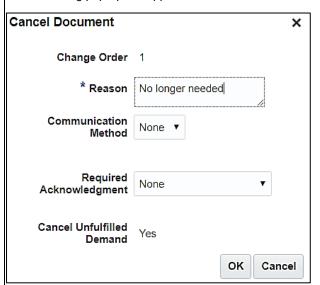

- 1. Enter reason
- Enter communication method to notify supplier\*
- 3. If notified by email, choose email for supplier (may already pre-populate)
- 4. Request acknowledgement if needed
- 5. Cancel any unfulfilled items
- 6. Click "OK"

\*Contact the supplier via phone or email to confirm cancellation. Not all suppliers in Oracle are enabled for communication.

A pop-up will appear confirming your cancellation, and notifying you that an approval request has been sent:

Confirmation

The change order 1 for document Purchase Order number GM-PO-1169 was submitted for approval.

OK

Created: 2/12/19 Revision: 6/11/19